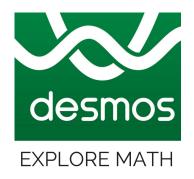

# **Explore Desmos**

-Ms. Himanshi Bhatia Assistant Professor CIET, NCERT

### What is Desmos?

Desmos is an <u>advanced graphing calculator</u> implemented as a web application and a mobile application.

It was founded by Eli Luberoff, and was launched in 2011.

Users can easily <u>create</u>, save and share the graphs and plots for free.

## How to use Desmos Graphing Calculator?

- Open any browser and go to desmos.com
- Click on "Graphing Calculator"
- Create new graphs by typing expressions in the expression bars
- Name your own graphs and plots
- Login to save your work and share with the help of permalink

#### We will learn -

- To Free draw your own shapes anywhere on the graph
- To make the graph dynamic by adding sliders
- To Choose between Cartesian and Polar grids
- To Choose between radians and degrees here
- To choose colours to distinguish between Multiple Graphs on same sheet
- To Create a movable point
- To switch to Projector Mode
- To Insert Photos
- To Sign in to save, open and share your graphs anytime you wish

## **How Desmos helps students and teachers?**

- Apart from graphing equations and inequalities, it also features -
  - Lists, plots, regressions, interactive variables, graph restriction, simultaneous graphing, piecewise function graphing, polar function graphing, two types of graphing grids.
- > The tool comes pre-programmed with 36 different example graphs
- ➤ The tool is available in about <u>30 languages</u>.
- Offers unique and engaging group activities
- Students learn about relationship b/w graphs and real life situations represented

#### Some other benefits of Desmos Graphing Calculator

- Navigate smooth, easy and fast
- Extract graphs
- Create folders for managing and collapsing your work anytime
- Switch between table and equation forms of the functions
- Create quizzes or assignments

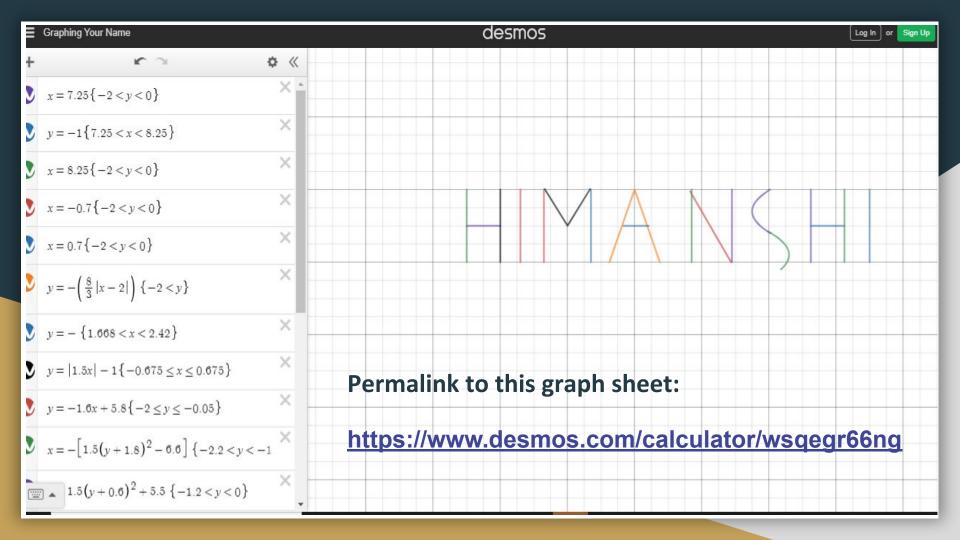